#### **Slideshow Tutorial**

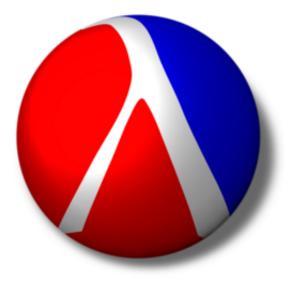

Press the spacebar to continue

#### **About Slideshow**

**Slideshow** is a library for creating slide presentations

- A Slideshow presentation is a Racket program
- Instead of a WYSIWYG interface, you get the power of Racket

## How to Control this Viewer

| Alt <b>-q</b> , | Cmd-q, or | Meta-q |
|-----------------|-----------|--------|
|-----------------|-----------|--------|

Esc

- $\rightarrow$ ,  $\downarrow$ , Space, **f**, **n**, or click
- $\leftarrow$ ,  $\uparrow$ , Backspace, Delete, or **b** : previous slide
- 1/g
- a/s
- Alt-g, Cmd-g, or Meta-g Alt-p, Cmd-p, or Meta-p Alt-c, Cmd-c, or Meta-c Alt-d, Cmd-d, or Meta-d Alt-m, Cmd-m, or Meta-m Shift- $\rightarrow$ , etc.
- Alt- $\rightarrow$ , Cmd- $\rightarrow$ , or Meta- $\rightarrow$ , etc. : move window 10 pixels

- : end show
- : if confirmed, end show
- : next slide
- : first/last slide
- : previous/next slide name
- : select a slide
- : show/hide slide number
- : show/hide commentary
- : show/hide preview
- : show/hide mouse cursor
- : move window I pixel

#### A Slideshow program has the form

#### #lang slideshow

... code to generate slide content ...

To run a Slideshow program,

- Double-click the **Slideshow** executable or run slideshow on the command line
- Click the Open File... link and select the Slideshow program file, such as mytalk.rkt

#### A Slideshow program has the form

#### #lang slideshow

... code to generate slide content ...

Alternately, run a Slideshow program in DrRacket:

• Open mytalk.rkt in DrRacket

DrRacket's language should change automatically to **Module** 

Click **Run** in DrRacket

#### Use DrRacket only if you trust the program

#### A Slideshow program has the form

#### #lang slideshow

... code to generate slide content ...

#### Important security information:

A slideshow program has access to the full Racket language

If you don't know the creator of a slide program (or if you don't trust them), run the slides through the **Slideshow** executable or **slideshow** command line

When run in **Slideshow** instead of DrRacket, a slide program cannot write files or make network connections

A Slideshow program has the form

#### #lang slideshow

... code to generate slide content ...

When using a command line, you can specify the program directly:

#### slideshow mytalk.rkt

To print the talk:

#### slideshow --print mytalk.rkt

Run **slideshow** --help for more options

## **Slides and Picts**

The body of a Slideshow program

I. Makes and combines *picts* 

For example,

```
(t "Hello")
```

creates a pict like this:

Hello

2. Registers certain picts as slides

For example,

```
(slide (t "Hello"))
```

registers a slide containing only Hello

#### The Rest of the Tutorial

The rest of this tutorial (starting with the next slide) is meant to be viewed while reading the program source

The source is

/Applications/Racket v6.11/share/pkgs/slideshow-exe/slideshow/tutorial-show.rkt

#### Part I: Basic Concepts

# This slide shows how four picts get vertically appended by the slide

function to create and install a slide

See how the

t

function takes a string and

produces a pict with a normal sans-serif font, but

tt

produces a pict with a fixed-width font?

The

#### #:layout 'top

option for

#### slide

aligns the slide to the screen top

#### Titles

## The #:title option for slide

supplies a title string

## Paragraphs

Breaking up text into lines is painful, so the **para** function takes a mixture of strings and picts and puts them into a pagaraph

It doesn't matter how strings are broken into parts in the code

The **para** function puts space between separate strings, but not before punctuation!

## Paragraph Alignment

The **slide** function centers body picts horizontally, but **para** makes a picture with left-aligned text

The **frame** function wraps a frame around a pict to create a new pict, so you can easily see this individual pict

## More Paragraph Alignment

The **#:align 'center** option for **para** generates a paragraph with centered lines of text

This line uses the #:fill? #f option

The **#:fill? #f** option creates a paragraph that is wrapped to fit the slide, but it allows the resulting pict to be more narrow than the slide

## More Alignment

Of course, there's also #:align 'right

This paragraph is right-aligned using #:align 'right, and #:fill? is #f the first time and #t the second time

For comparision, the same text using the default **#:fill**?:

This paragraph is right-aligned using **#:align 'right**, and **#:fill?** is **#f** the first time and **#t** the second time

Unless your font happens to make the first line exactly as the allowed width, the last box will be slightly wider with extra space to the left

## Paragraph Width

The **para** function by default makes the paragraph take 2/3 of the slide width

The **para** function also accepts an explicit **#:width** option, which is 300 for this paragraph

## Spacing

The **slide** functions insert space between each body pict

The amount of space is 24, which is the value of (current-gap-size), which defaults to gap-size

## **Controlling Space**

If you want to control the space, simply append the picts yourself to create one body pict

The first argument to **vc-append** determines the space between pictures

If the first argument is a pict instead of a number, then 0 is used

For text in one paragraph, the **para** function uses (current-line-sep), which returns 5

#### **Appending Picts**

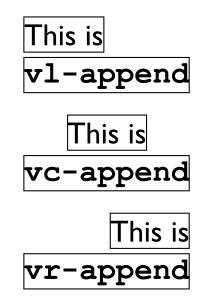

## Horizontal Appending

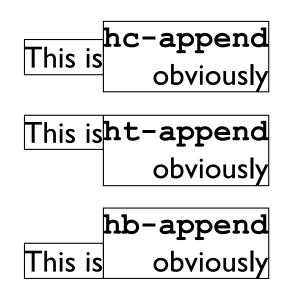

Text Alignment

It's especially useful for font mixtures

The difference between htl-append and

hbl-append shows up with multiple lines:

top lines alignwhen using htl-append

## Superimposing

#### Ø

The **cc-superimpose** function puts picts on top of each other, centered

Each of 1, r, and c is matched with each of t, b, c, b1, and t1 in all combinations with -superimpose

For example, **cbl-superimpose**:

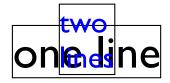

By definition, the screen is 1024 x 768 units If you have more or less pixels, the image is scaled There's a margin, so the "client" area is 984 x 728 The font size is 32

#### **Titled Client Area**

If you use a title, then titleless-page is the same size as the area left for the body

lt's usefu

## Text and Styles

Functions exist for **bold**, *italic*, and even **bold-italic** text

The text function gives you more direct control over

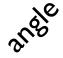

the font, size, and even

#### Racket Code

For Racket code, the **slideshow/code** library provides a handy **code** macro for typesetting literal code

The **code** macro uses source-location information to indent code

```
(define (length 1)
 (cond
   [(null? 1) 0]
   [else (+ 1 (length (cdr 1)))]))
```

## Colors

Use the **colorize** function to color most things,

including text

A colorize applies only to sub-picts that do not already have a color

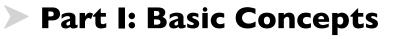

#### > Part II: Practical Slides

Using make-outline and more...

> Part III: Fancy Picts

> Part IV: Advanced Slides

> Part V: Controlling the Background

Part VI: Printing

Conclusion

#### Itemize

- Bulleted sequences are common in slides
- The **item** function makes a bulleted paragraph that is as wide as the slide
- + You can set the bullet, if you like, by using the #:bullet argment to item
  - Naturally, there is also **subitem**

#### Itemize

```
You could write item yourself:
```

where **bullet** is a constant pict: •

## Grouping and Space

Sometimes you want to group items on a slide

- A bullet goes with a statement
- And another does, too

Creating a zero-sized pict with (blank) effectively doubles the gap, making a space that often looks right

• Suppose you want to show only one item at a time

- Suppose you want to show only one item at a time
- In addition to body picts, the **slide** functions recognize certain staging symbols
- Use '**next** in a sequence of **slide** arguments to create multiple slides, one containing only the preceding content, and another with the remainder

- Suppose you want to show only one item at a time
- In addition to body picts, the **slide** functions recognize certain staging symbols
- Use 'next in a sequence of slide arguments to create multiple slides, one containing only the preceding content, and another with the remainder

'next is not tied to item, though it's often used with items

Steps can break up a linear slide, but sometimes you need to replace one thing with something else

For example, replace this...

Steps can break up a linear slide, but sometimes you need to replace one thing with something else

... with something else

Steps can break up a linear slide, but sometimes you need to replace one thing with something else

... with something else

- An 'alts in a sequence must be followed by a list of lists
- Each list is a sequence, a different conclusion for the slide's sequence
- Anything after the list of lists is folded into the last alternative

Steps can break up a linear slide, but sometimes you need to replace one thing with something else

... with something else

- An 'alts in a sequence must be followed by a list of lists
- Each list is a sequence, a different conclusion for the slide's sequence
- Anything after the list of lists is folded into the last alternative

Of course, you can mix 'alts and 'next in interesting ways

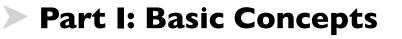

Part II: Practical Slides

>> Part III: Fancy Picts

Creating interesting graphics

Part IV: Advanced Slides

> Part V: Controlling the Background

Part VI: Printing

Conclusion

# Fancy Picts

In part I, we saw some basic pict constructors: t, **v1-append**, etc.

Slideshow provides many more...

# **Bitmaps**

For example, the **bitmap** function loads a bitmap to display

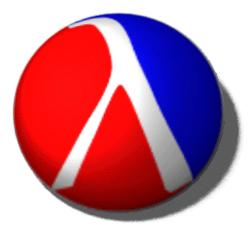

# Clickbacks

# The **clickback** function attaches an arbitrary thunk to a pict for interactive slides

#### Click Me

# Tables

#### The **table** function makes rows and columns

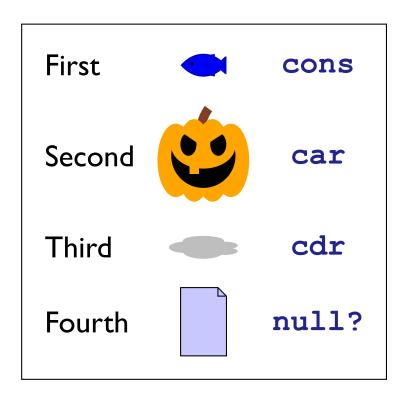

The above also uses standard-fish, jack-o-lantern, cloud, and file-icon

# Arrows

The **arrow** function creates an arrow of a given size and orientation (in radians)

Simple: **•** 

Fun:

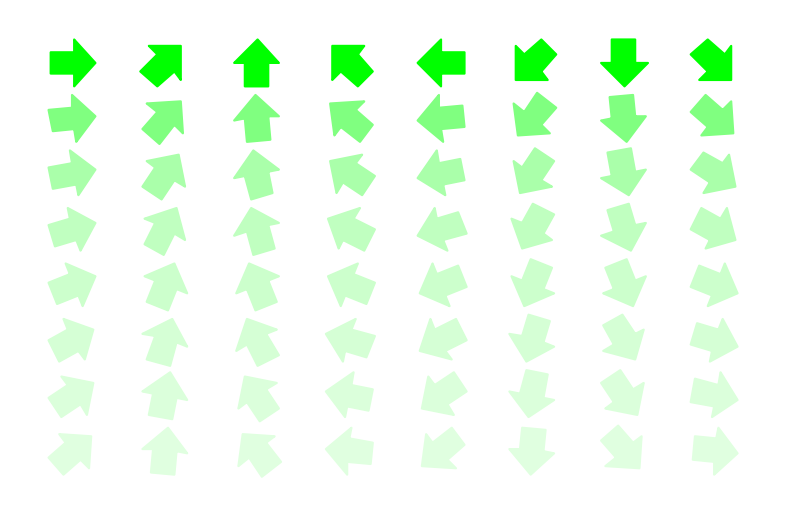

(That's 64 uses of arrow)

# Arrows

The **arrowhead** function creates an arrowhead of a given size and orientation (in radians)

Simple: 

Fun:

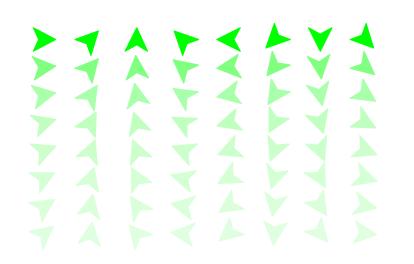

(That's 64 uses of arrowhead)

# Faces

#### The **pict/face** library makes faces

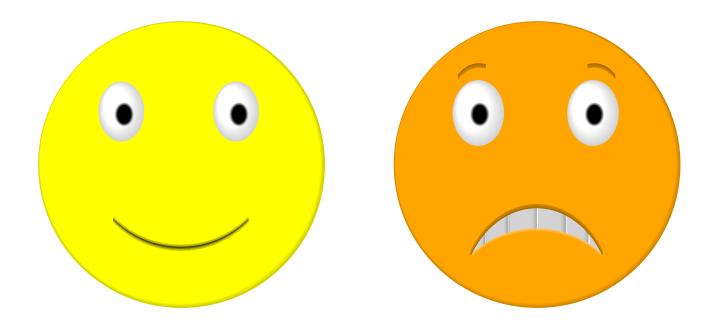

# Arbitrary Drawing

The dc function provides an escape hatch to the underlying racket/draw library

For example, (disk 100) is the same as

```
(dc (lambda (dc dx dy)
       (send dc draw-ellipse dx dy 100 100))
     100 100 0 0)
```

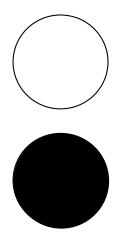

# Frames

- As we've already seen, the **frame** function wraps a frame around a pict
- The #:color option wraps a colored frame; compare to frame followed by colorize, like this
- One way to increase the line thickness is to use linewidth
- It's often useful to add space around a pict with inset before framing it

# Lines and Pict Dimensions

• The **hline** function creates a horizontal line, given a bounding width and height:

(The **hline** result is framed in green above)

• Naturally, there's also **vline**:

- To <u>underline</u> a pict, get its width using **pict-width**, then use **hline** and **vc-append**
- If the pict is text, you can restore the <u>baseline</u> using refocus

# **Placing Picts**

- Another <u>underline strategy</u> is to use <u>pin-over</u>, which places one pict on top of another to generate a new pict
- The new pict has the original pict's bounding box and baselines

(The green frame is the "bounding box" of the result)

 The pin-over function is useful with pip-arrow-line to draw an outgoing arrow without changing the layout

# Finding Picts

Typically, an arrow needs to go from one pict to another

Functions like **rc-find** locate a point of a pict (such as "right center") inside a larger pict

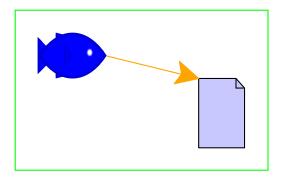

There's a **-find** function for every combination of **1**, **c**, and **r** with **t**, **c**, **b**, **b1**, and **t1** 

# **Connecting with Arrows**

Actually, straight-arrow combinations are so common that Slideshow provides **pin-arrow-line** 

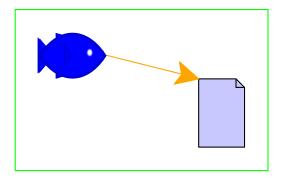

# Balloons

The **pict/balloon** library provides cartoon balloons — another reason to use **-find** functions

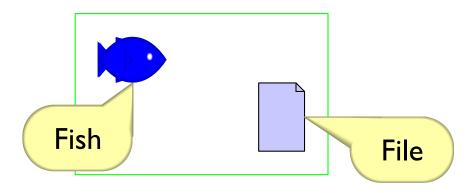

# Ghosting

The **ghost** function turns a picture invisible

For example, the figure on the left and the figure on the right are the same size, because the right one uses the **ghost** of the left one

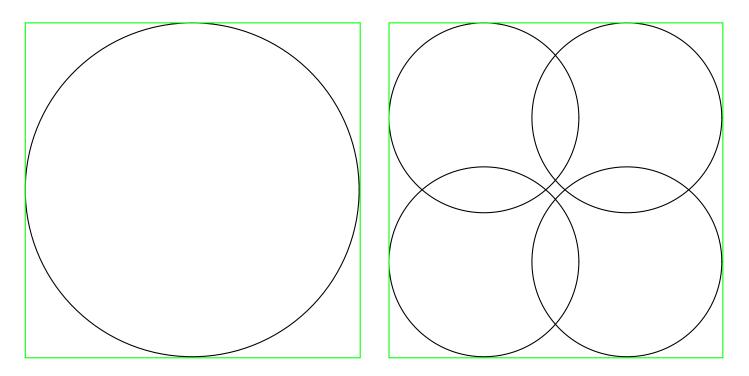

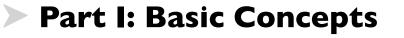

Part II: Practical Slides

> Part III: Fancy Picts

Part IV: Advanced Slides

Beyond 'next and 'alts

> Part V: Controlling the Background

Part VI: Printing

Conclusion

# **In-Picture Sequences**

Although 'next and 'alts can create simple sequences, use procedure abstraction and ghost to create complex sequences inside pict assemblies

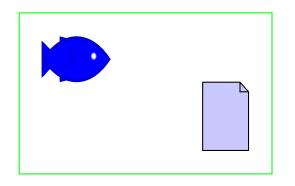

# **In-Picture Sequences**

Although 'next and 'alts can create simple sequences, use procedure abstraction and ghost to create complex sequences inside pict assemblies

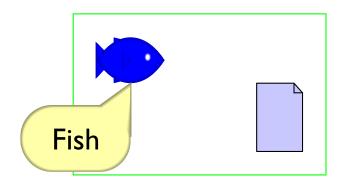

# **In-Picture Sequences**

Although 'next and 'alts can create simple sequences, use procedure abstraction and ghost to create complex sequences inside pict assemblies

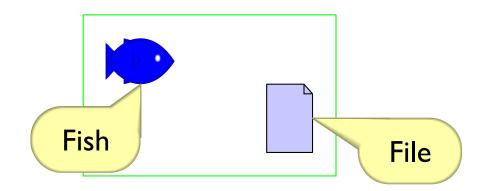

Larger example: run code

The slideshow/step library provides a with-steps form to better express complex sequences

The **slideshow/step** library provides a **with-steps** form to better express complex sequences

(with-steps
 (step-name ...)
 slide-expr)

A with-steps form has a sequences of step names followed by an expression to evaluate once for each step

The **slideshow/step** library provides a **with-steps** form to better express complex sequences

```
(with-steps
 (intro detail conclusion)
 slide-expr)
```

For example, the above has three steps: intro, detail, and conclusion

The **slideshow/step** library provides a **with-steps** form to better express complex sequences

```
(with-steps
(intro detail conclusion)
((vonly intro)
(t "For a start...")))
```

In the body expression, use ((vonly step-name) pict-expr) to make pict-expr visible only during step-name

The expression (vonly step-name) produces either ghost or the identity function

The **slideshow/step** library provides a **with-steps** form to better express complex sequences

(with-steps
 (intro detail conclusion)

((vafter detail)
(t "like this")) )

Use ((vafter step-name) pict-expr) to make pict-expr visible after step-name

The **slideshow/step** library provides a **with-steps** form to better express complex sequences

(with-steps
 (intro detail conclusion)

((vafter detail)
(t "like this"))

There's also vbefore, vbetween, and more

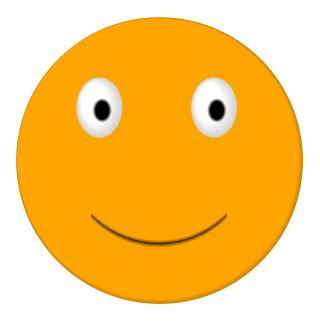

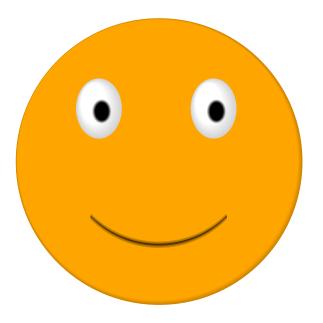

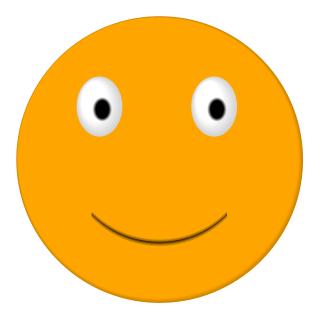

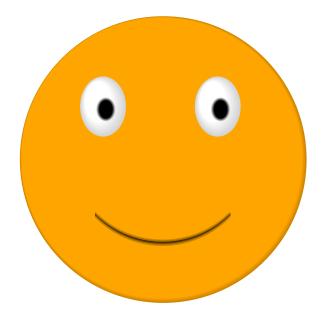

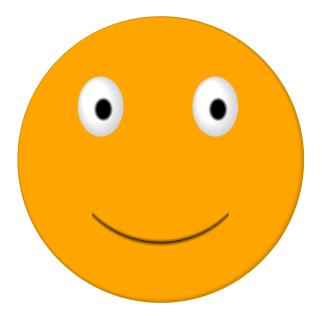

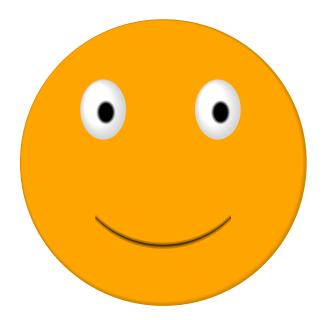

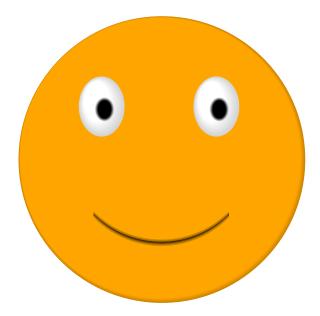

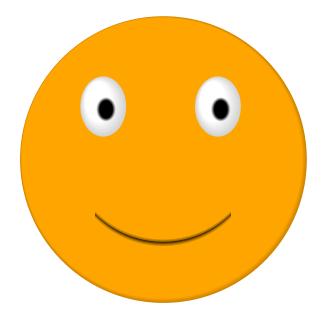

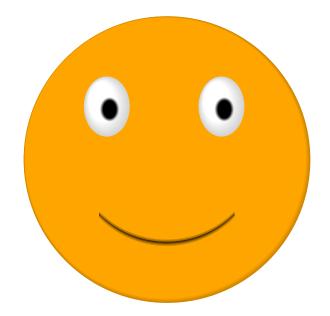

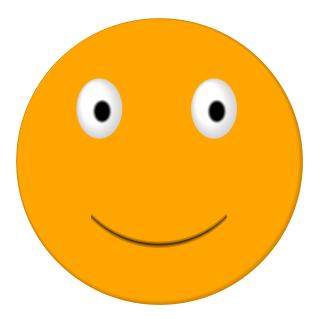

The **#:timeout** option causes a slide to auto-advance, which can be used for animations.

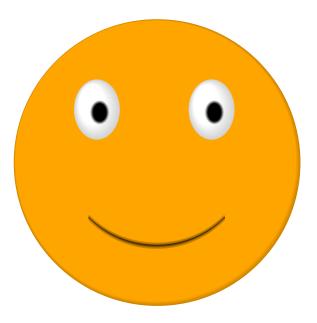

(The face moved from left to right)

- Part I: Basic Concepts
- Part II: Practical Slides
- Part III: Fancy Picts
- Part IV: Advanced Slides
- Part V: Controlling the Background
  - Changing the overall look of your talk
  - Part VI: Printing
  - Conclusion

### Controlling the Background

The current-slide-assembler parameter lets you change the overall look of a slide

For this slide and the previous one, the assembler

- Colorizes the uncolored content as dark red
- Left-aligns the title
- Draws a fading box around the slide

- > Part I: Basic Concepts
- > Part II: Practical Slides
- > Part III: Fancy Picts
- Part IV: Advanced Slides
- > Part V: Controlling the Background
- Part VI: Printing
  - Exporting slides as PostScript
  - Conclusion

# Printing

To export a set of slides as PostScript, use the **slideshow** command-line program:

slideshow --print mytalk.rkt

Slideshow steps through slides while producing PostScript pages

The slides will look bad on the screen — because text is measured for printing instead of screen display — but the PostScript will be fine

### Condensing

Often, it makes sense to eliminate 'step staging when printing slides:

slideshow --print --condense mytalk.rkt

## Condensing

Often, it makes sense to eliminate 'step staging when printing slides:

slideshow --print --condense mytalk.rkt

You can also condense without printing

slideshow --condense mytalk.rkt

## Condensing

Often, it makes sense to eliminate 'step staging when printing slides:

slideshow --print --condense mytalk.rkt

You can also condense without printing

```
slideshow --condense mytalk.rkt
```

For example, in condensed form, this slide appears without steps

### Steps and Condensing

If you condense these slides, the previous slide's steps will be skipped

### Steps and Condensing

If you condense these slides, the previous slide's steps will be skipped

Not this slide's steps, because it uses 'next!

### **Condensing Alternatives**

Condensing does not merge 'alts alternatives

But sometimes you want condensing to just use the last alternative

um...

### **Condensing Alternatives**

Condensing does not merge 'alts alternatives

But sometimes you want condensing to just use the last alternative

'alts~ creates alternatives where only the last one is used when condensing

### **Condensing Steps**

The slideshow/step provides with-steps~ where only the last step is included when condensing Also, a with-steps step name that ends with ~ is skipped when condensing

### Printing and Condensing Your Own Abstractions

You can customize your slides using **printing**? and **condensing**?

This particular slide is printed and not condensed

When you skip a whole slide, use **skip-slides** to keep page numbers in sync

> Part I: Basic Concepts

> Part II: Practical Slides

> Part III: Fancy Picts

Part IV: Advanced Slides

> Part V: Controlling the Background

Part VI: Printing

#### >> Conclusion

This is the end

### Your Own Slides

A Slideshow presentation is a Racket program in a module, so to make your own:

#### #lang slideshow

... your code here ...

For further information, search for **slideshow** in the documentation